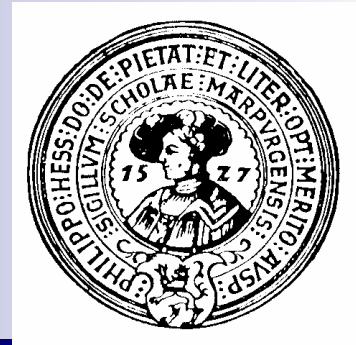

# Benutzeroberflächen

Abstract Windowing Toolkit, Rahmen, Wächter, Ereignisbehandlung, graphische Ausgabe, Menüs.

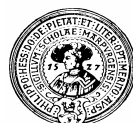

## Der Abstract Windowing Toolkit (awt)

- Jedes moderne Betriebssystem stellt bereit  $n$ 
	- **Fenster**
	- Menüs
		- *Popup, Pulldown, ContextMenü*
	- Schriftarten,
		- n verschieden Fonts, Größen, Stile
	- **Dialoge** 
		- n Meldungen, Textinput, Listboxen, Radioboxen
- Benutzeroberfläche simuliert Schreibtisch  $n$ 
	- neue Programme sind intuitiv benutzbar
	- manchmal genauso unaufgeräumt
- Moderne Programme nutzen diese Features  $n$ 
	- Terminal-Eingabe nur für Testzwecke
- Plattformunabhängig programmieren bedeutet  $n$ 
	- abstrakte Fensteroberfläche bereitstellen
		- n nur Funktionen, die auf jeder Plattform unterstützt werden
	- Programmierer benutzt nur die abstrakten Funktionen
	- auf jeder Plattform werden diese geeignet implementiert

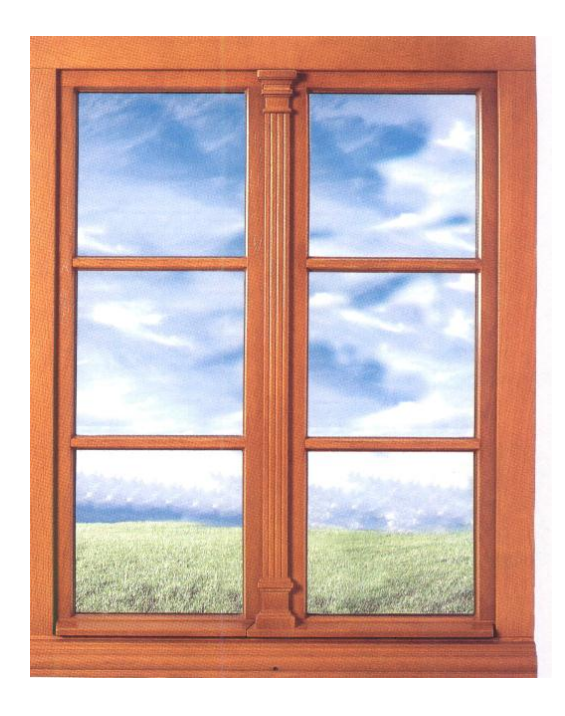

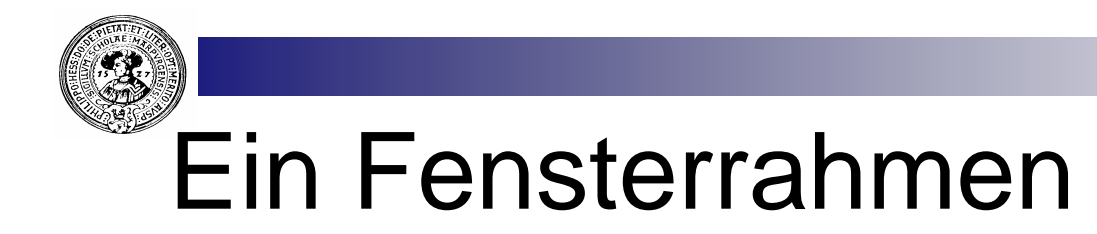

- Ein Fenster besteht aus einem Rahmen  $n$ 
	- engl.: *Frame* Die Klasse **Frame** ist in dem Paket **java.awt**

```
import java.awt.*;
public class RahmenTest{
                                                                 Das Ergebnis ist ein 
                                                             \mathsf{n}Fenster mit
                                                                     Titel "Fenster zum Hof"
                                                                     Breite 250
      static void test(){
                                                                     Höhe 150
           Frame f = new Frame();
                                                                 Das Fenster können wir 
                                                             \mathsf{n}f.setTitle("Fenster zum Hof");
                                                                     maximieren
                                                                     minimieren
           f.setSize(250, 150);
                                                                     vergrößern
                                                                     verkleinern
           f.setVisible(true):
                                                                 aber nicht schließen
                                                             \mathsf{n}
```
**&** Fenster zum Hof

 $\Box$ ok

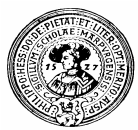

### Das Fenster schließt nicht

- Wir benötigen einen Wächter (WindowListener)  $\mathsf{n}$ 
	- dieser wartet auf eins der Ereignisse:
		- $n$  Maus klickt auf
		- Menü-Punkt **Close**
		- Tastenkombination **Alt-F4**  $\mathbf{r}$
	- und schließt dann das Fenster mit **System.exit(0);**
- In der Klasse **WindowAdapter** müssen wir nur die Methode  $\mathsf{n}$

**void windowClosing(WindowEvent e)** 

überschreiben. Bisher tut sie nichts, jetzt soll sie den Fenster-Prozess löschen:

**System.exit(0).**

**Dazu schreiben wir eine Klasse Wächter, die**   $\mathsf{n}$ **WindowAdapter beerbt und windowClosing redefiniert:**

```
import java.awt.event.*;
class Wächter extends WindowAdapter{ ... }
```
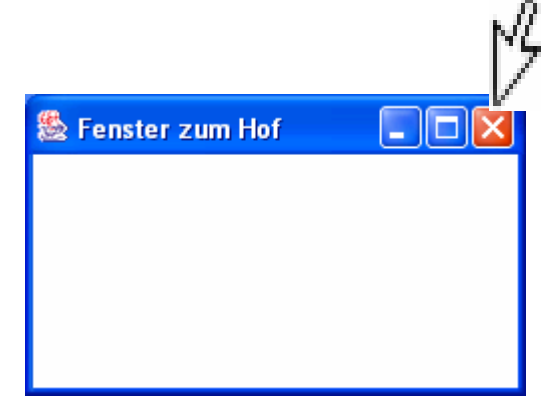

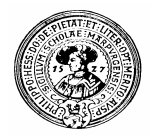

## Ein Fensterwächter

Die Klasse **Wächter** brauchen wir nur hier, wir definieren sie also lokal: n.

```
class Wächter extends WindowAdapter{
   public void
     windowClosing(WindowEvent e){
             System.exit(0); 
   }
 }
```
- Wir erzeugen einen Wächter n.
	- **Wächter wächter = new Wächter();**
- und fügen ihn zum Fenster hinzu: n.
	- **f.addWindowListener(wächter);**

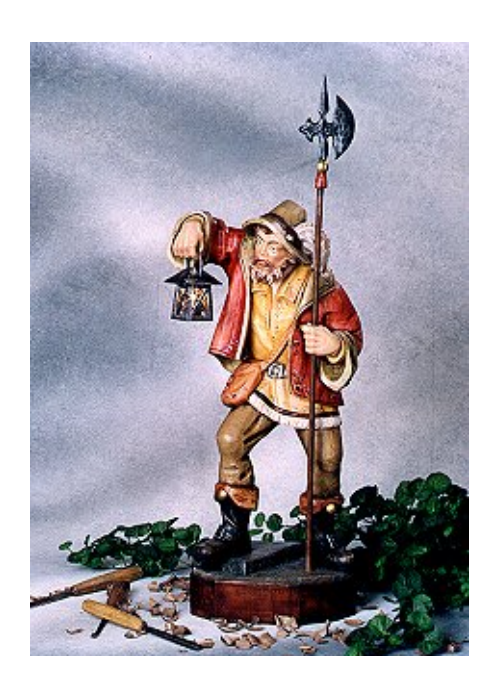

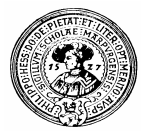

### Das Fenster schließt.

```
import java.awt.*;
\mathbf{import}\mathsf{java}.\mathsf{awt}.\mathsf{event}.*;public class RahmenTest{
    void test()Frame f = new Frame();
         f.setTitle("Fenster zum Hof");
         f.setSize(250, 150);
         f.setVisible(true):
         f.addWindowListener(wächter);
    class Wächter extends WindowAdapter{
           public void windowClosing(WindowEvent e){
               System.exit(0);
            \};
    Wächter wächter = new Wächter();
```
- der grau unterlegte Code wurde  $n$ hinzugefügt:
- **wächter** dem Rahmen  $n$ hinzufügen
- Ein **Wächter** ist ein  $n$ **WindowAdapter**, der das Fenster schließen kann
- **WindowAdapter** implementiert  $n$ das *interface* **WindowListener**
- Einen **Wächter** erzeugenn.

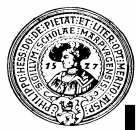

### Unsere eigene Klasse: **Fenster**

```
** Eine Klasse qut schließender Fenster
  * @author H. P. Gumm
  * @version 3.10.2002 */
import iava.awt.*;
import java.awt.event.*;
public class Fenster extends Frame(
    // Ein Fenster ist ein Frame mit einem Wächter
    Wächter wächter = new Wächter();
    public Fenster () \{\}; // default Konstruktor
    /** richtiger Konstruktor */
    public Fenster (String titel, int breite, int höhe) {
        super(titel);setSize(breite, höhe);
        setViewaddWindowListener/wachter);
    private class Wächter extends WindowAdapter{
         public void windowClosing(WindowEvent e) {
                dispose (); \blacktriangle'
```
n In Zukunft leiten wir Fenster aus dieser Klasse ab. Dann brauchen wir uns um das korrekte Schließen nicht mehr zu kümmern

> **Wächter** ist eine *innere Klasse* von **Fenster**. Alle Felder und Methoden von **Fenster** sind in **Wächter** sichtbar

- **Statt System.exit(0)** können wir auch **dispose()** aufrufen.
- **dispose()** ist eine Methode von **Frame**
- to dispose : vornehm  $n$ für "auf den Müll werfen"

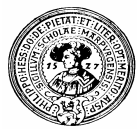

### Auf den Schultern von Riesen ...

- *Javadoc* zeigt uns für unsere neue Klasse Fenster unter anderem die Klassenhierarchie
- Fenster ererbt alle Fähigkeiten der Vorgänger
	- das sind nicht wenige ...

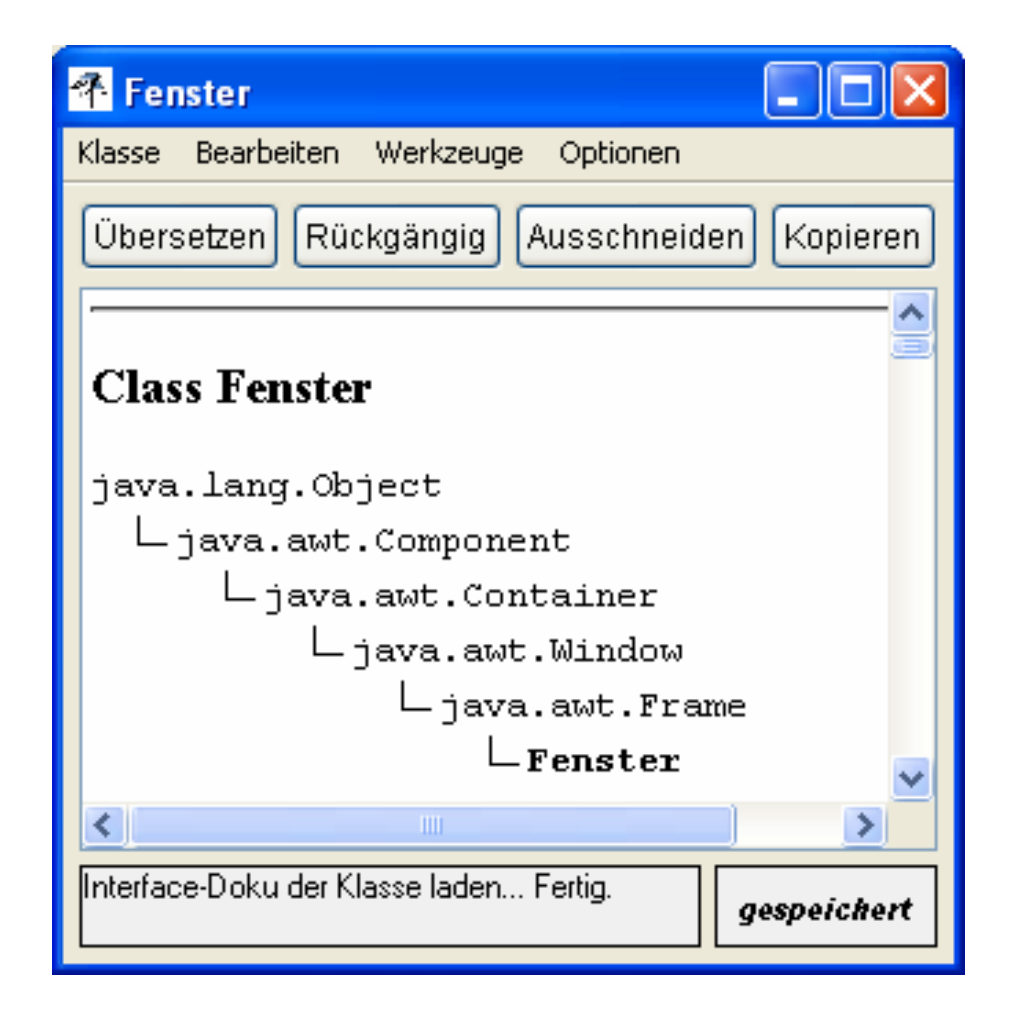

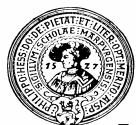

### Was das Fenster so alles hat

- Wir erzeu  $n$ ein Fenst
- *Inspect*  $n$ lange Lis Variabler Fenstero

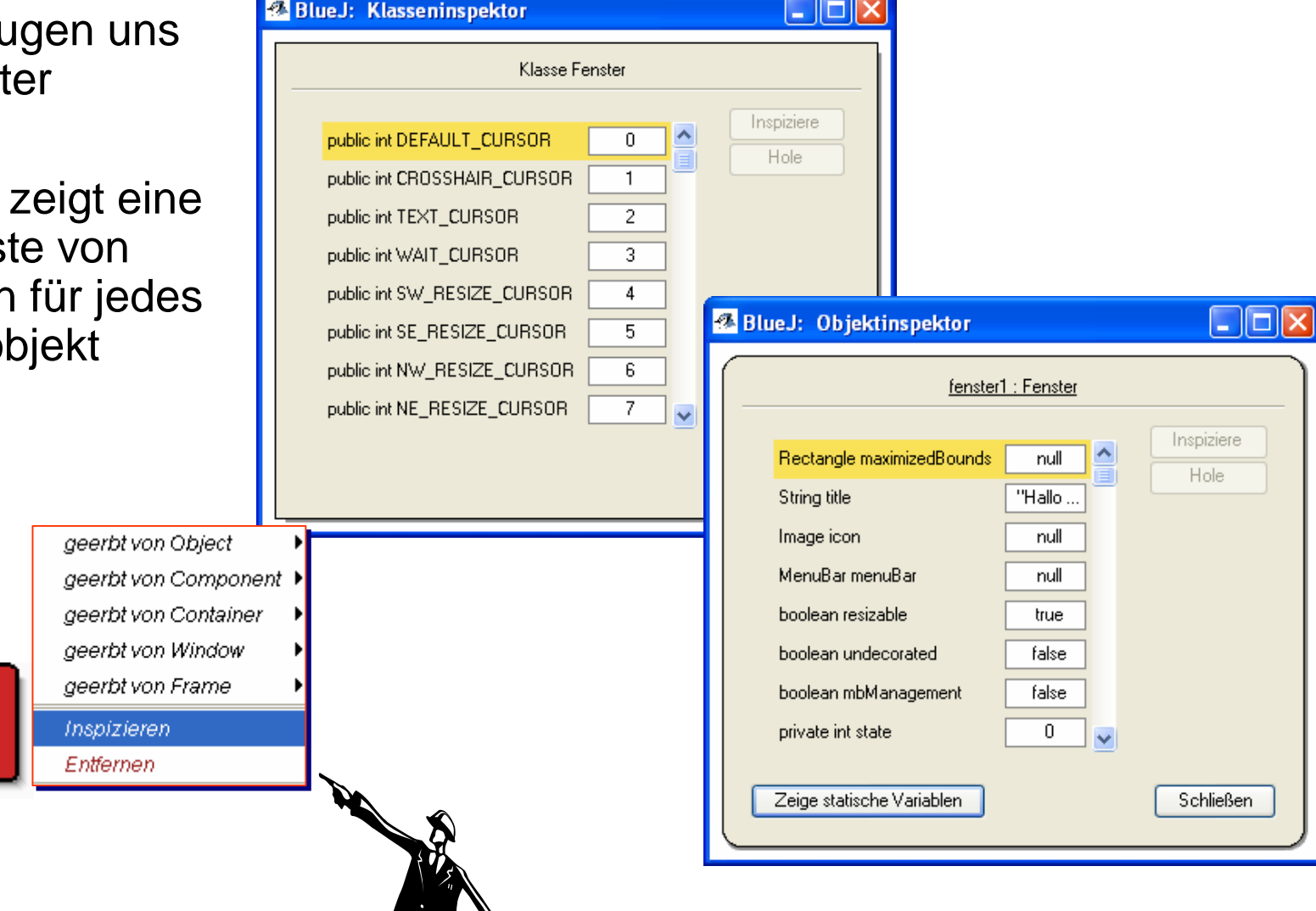

fenster1: Fenster

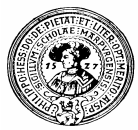

### Was das Fenster schon alles kann

- Das Fenster erbt alle Methoden  $\overline{p}$ seiner Oberklassen ...
- insbesondere erbt es von  $n$ **Component** die Methode: **getGraphics()**
- damit können wir graphische  $\overline{n}$ Ausgaben erzeugen ...

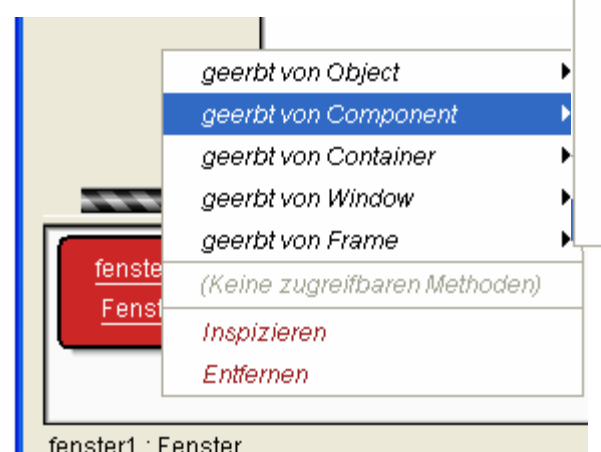

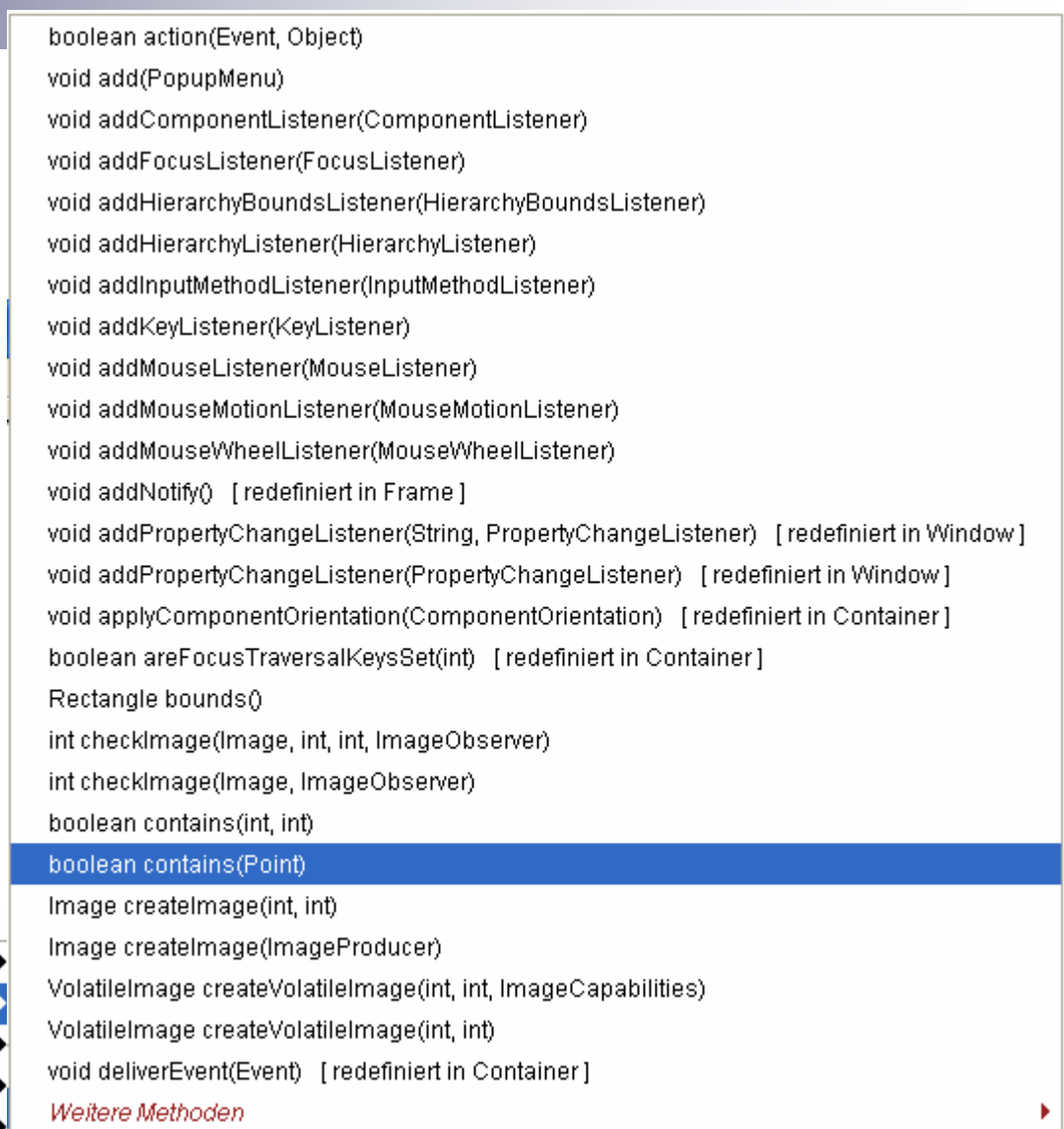

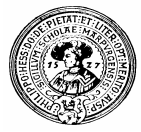

### Fenstermalerei

```
import java.awt.*;
```

```
public class Tafel extends Fenster{
```

```
Tafel(String titel, int hohe, int breite){
    sup<sub>er</sub>(titel, hohe,breite);
```

```
public static void main(String[] args)
```

```
Tafel t = new Tafel("Meine Tafel", 400, 200)Graphics q = t \cdot qetGraphics()q.setFont(new Font("SansSerif",Font.PLAIN,28));
q.drawString("Hallo Welt", 20, 70);
```

```
q.drawOval(100, 100, 30, 30);
```
- q.setColor(Color.BLUE);
- q.fillRect(150,100,30,30);

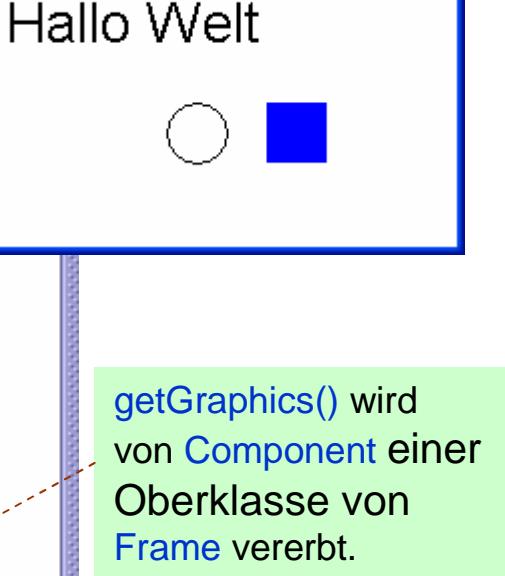

■ Fenster zum Hof

 $\Box$ o $\times$ 

```
liefert das zum 
Fenster gehörige 
Objekt g der 
Klasse Graphic
mit Feldern wie 
 akt. Farbe, 
 Font, 
mit Methoden wie 
 drawString,
 drawLine, 
 drawOval, ...
```
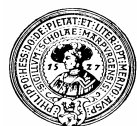

### Die Methode paint()

- Fenster wird nur einmal  $\overline{p}$ bemalt
- Verändert man die Größe,  $n$ so wird es nicht wieder neu bemalt.

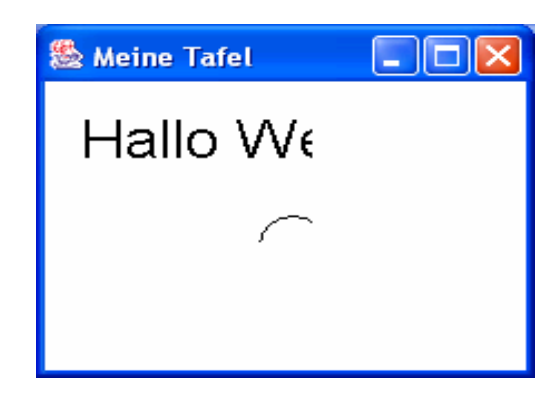

- Bei jeder Veränderung des  $n$ Fensterhintergrundes wird automatisch die Methode **paint(Graphics g)** aufgerufen
- Verlegt man die graphische  $n$ Ausgabe in paint(), so wird das Fenster immer wieder korrekt nachgezeichnet.

```
\lambdaimport java.awt.*;
public class Tafel extends Fenster{
    Tafel(String titel, int hohe, int breite){
        super(titel, hohe, breite);
    ł
public static void main(String[] args){
    Tafel t = new Tafel ("Meine Tafel", 400, 200);
    public void paint (Graphics q) {
      q.setFont(new Font("SansSerif",Font.PLAIN,28));
      q.drawString("Hallo Welt", 20, 70);
      q.drawOval(100, 100, 30, 30);
      q.setColor(Color.BLUE);
      q.fillRect(150,100,30,30);
```
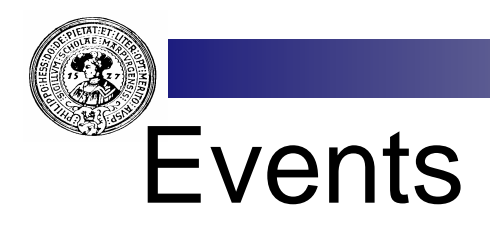

- Ereignisse, die zu unvorhersehbaren Zeitpunkten auftreten kann  $\overline{p}$ 
	- Maus-Ereignisse
		- klick  $n$
		- drücken  $\overline{p}$
		- loslassen  $n$
		- Maus betritt Fenster  $n$
		- Maus verlässt das Fenster  $n<sup>2</sup>$
	- Maus-Bewegungen
		- n Maus wurde bewegt (to move)
		- Maus wurde geschleppt (to drag)  $n$
	- Fenster-Ereignisse
		- n schließen
		- maximieren, minimieren  $n$
		- vergrößern  $n$
		- verschieben  $n$
	- Aktionen
		- Menüpunkt ausgewählt  $n$
		- **TastaturEreignisse** 
			- Taste gedrückt,  $n$
			- Taste unten  $\overline{p}$
			- Taste losgelassen $n$

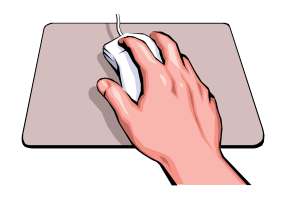

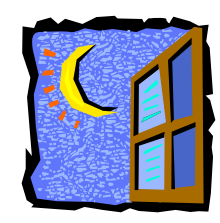

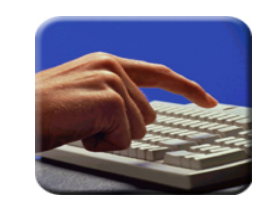

Praktische Informatik I **Hartische Informatik I** et al. Peter Gumm, Philipps-Universität Marburg

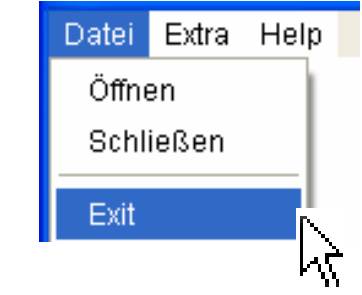

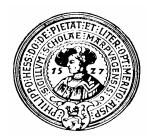

## EventKlassen

- Jedes Ereignis erzeugt ein Objekt  $n$ einer entsprechenden Eventklasse
- diese Klassen findet man in dem  $n$ Paket java.awt.event
	- **ActionEvent**
	- **KeyEvent**
	- **MouseEvent**
	- **WindowEvent**
- Jedes Event kodiert nähere  $\overline{p}$ Informationen über das Ereignis,
- diese kann man mit entsprechenden  $n$ Methoden abfragen

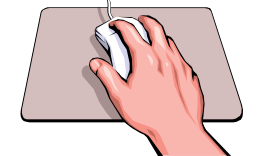

- **MouseFvent Ereignisses** 
	- int getX() x-Position des
- **Ereignisses**
- int getY( ) y-Positzion des

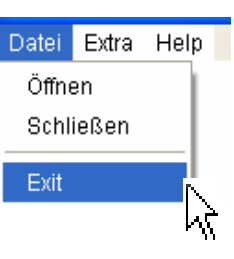

#### ActionEvent :

- String getActionCommand( ) Text des Menüeintrags
- getModifiers( ) war zusätzlich Shift, Alt etc. gedrückt ?

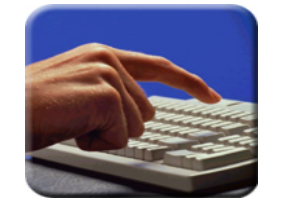

- KeyEvent :
	- getKeyChar()
	- getKeyText()

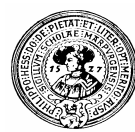

### Listener

- Listener sind *Wächter*, die auf Listener sind *Wächter*, die auf  $n$ bestimmte Ereignisse lauschen bestimmte Ereignisse lauschen
	- Damit ein Fenster auf Mausereignisse Damit ein Fenster auf Mausereignisse lauschen kann, muss ein MausWächter<br>(Mausel istener) instelliert werden (MouseListener) installiert werden (MouseListener) installiert werden
	- Damit ein Menü auf eine Auswahl<br>reegiert, muse ein MenüWächter reagiert, muss ein MenüWächter (ActionListener) installiert werden (ActionListener) installiert werden
- Der Wächter bestimmt die Reaktion Der Wächter bestimmt die Reaktion  $\mathsf{n}$ auf ein Ereignis auf ein Ereignis
- Wächter sind *interfaces*, die man Wächter sind *interfaces*, die man  $\mathsf{n}$ selber *implementiert* selber *implementiert*

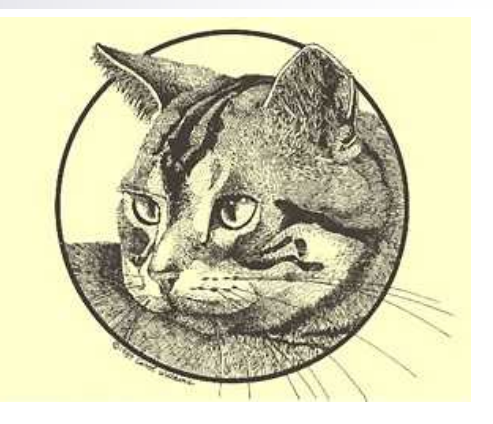

- Beispiel: interface MouseListener  $n$ spezifiziert die Methoden
	- **public void mouseClicked(MouseEvent e) public void mouseEntered(MouseEvent e) public void mouseExited(MouseEvent e) public void mousePressed(MouseEvent e) public void mouseRelesed(MouseEvent e)**

### Ein Kater als MouseListener

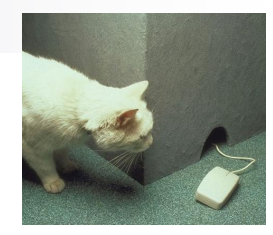

- interface **MouseListener** n spezifiziert die Methoden
- **public void** n. **mouseEntered(MouseEvent e)**
- **public void** n. **mouseExited(MouseEvent e)**
- **public void**  $\mathsf{n}$ **mouseClicked(MouseEvent e)**
- **public void** n. **mousePressed(MouseEvent e)**
- **public void**  $n$ **mouseReleased(MouseEvent e)**
- wir müssen sie alle implementieren,  $n$ notfalls tun sie nichts.

```
class Kater implements MouseListener{
   public void mouseEntered(MouseEvent e){
        q.drawString("Hallo Maus ... \overline{1}, 50, 50);
   public void mouseExited(MouseEvent e){
        q.drawString(\sqrt{n}... tschüss, Maus.\sqrt{n}, 150, 200);
   public void mouseClicked(MouseEvent e){
       int xPos=e.qetX();
       int yPos=e.getY();
       q.drawString("("+xPos+","+xPos+")",xPos,yPos);
   public void mousePressed(MouseEvent e){}
   public void mouseReleased(MouseEvent e) {}
```
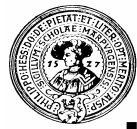

### Kater im Fenster

Wir erzeugen ein Objekt kater vom Typ Kater.

Wir setzen den Kater ins Fenster

Jeder Kater ist ein MouseListener

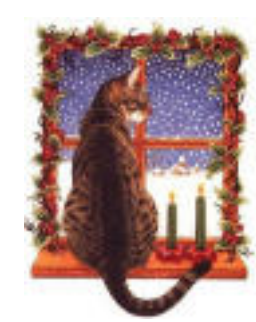

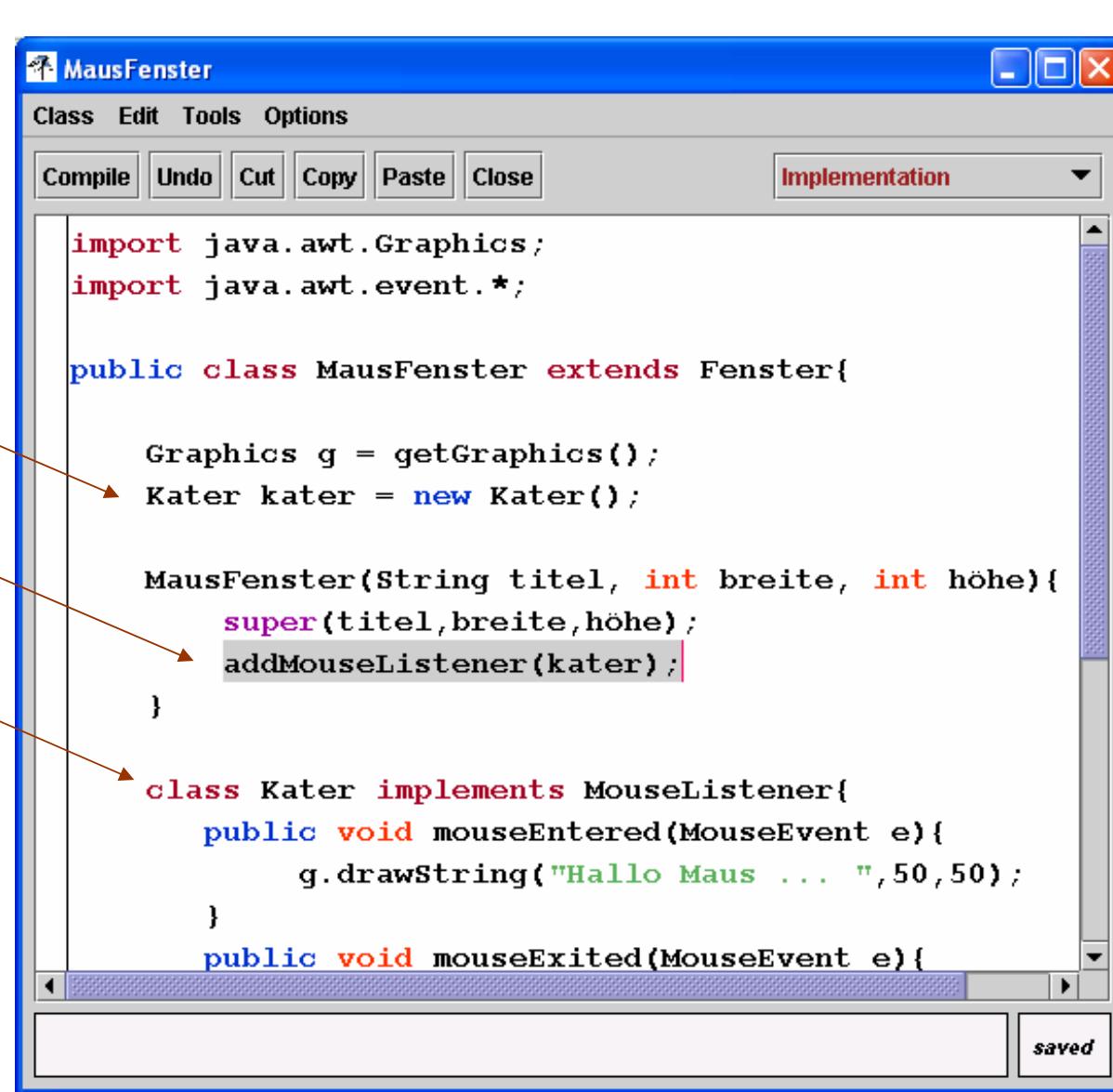

Praktische Informatik I **Hartische Informatik I** et al. Peter Gumm, Philipps-Universität Marburg

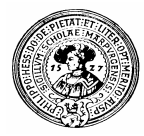

### Fenster mit Menü

```
Menu datei = new Menu ("\text{Datei}");
datei.add("Öffnen");<br>datei.add("Schließen");
datei.addSeparator();
data: add("Exit") ;
```

```
Menu extra = new Menu("Extra");
extra.add("Info") ;
extra.add("Version");
```

```
Menu help = new Menu ("Help"):
```

```
MenuBar mb = new MenuBar();
mb.add(data)mb.add(extra) ;
mb.add(help);
```

```
setMenuBar(mb);
```
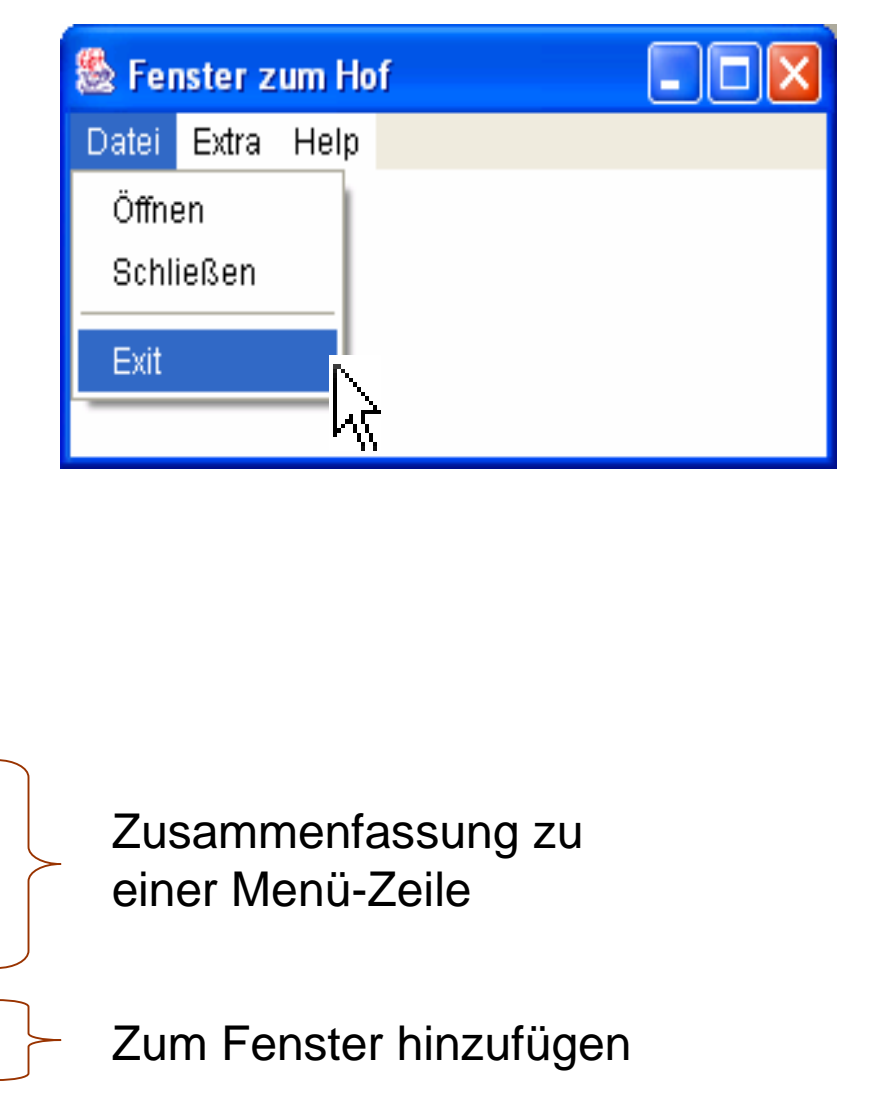

Praktische Informatik I **Hartische Informatik I** et al. Peter Gumm, Philipps-Universität Marburg

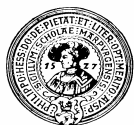

### ActionListener überwachen Menüs

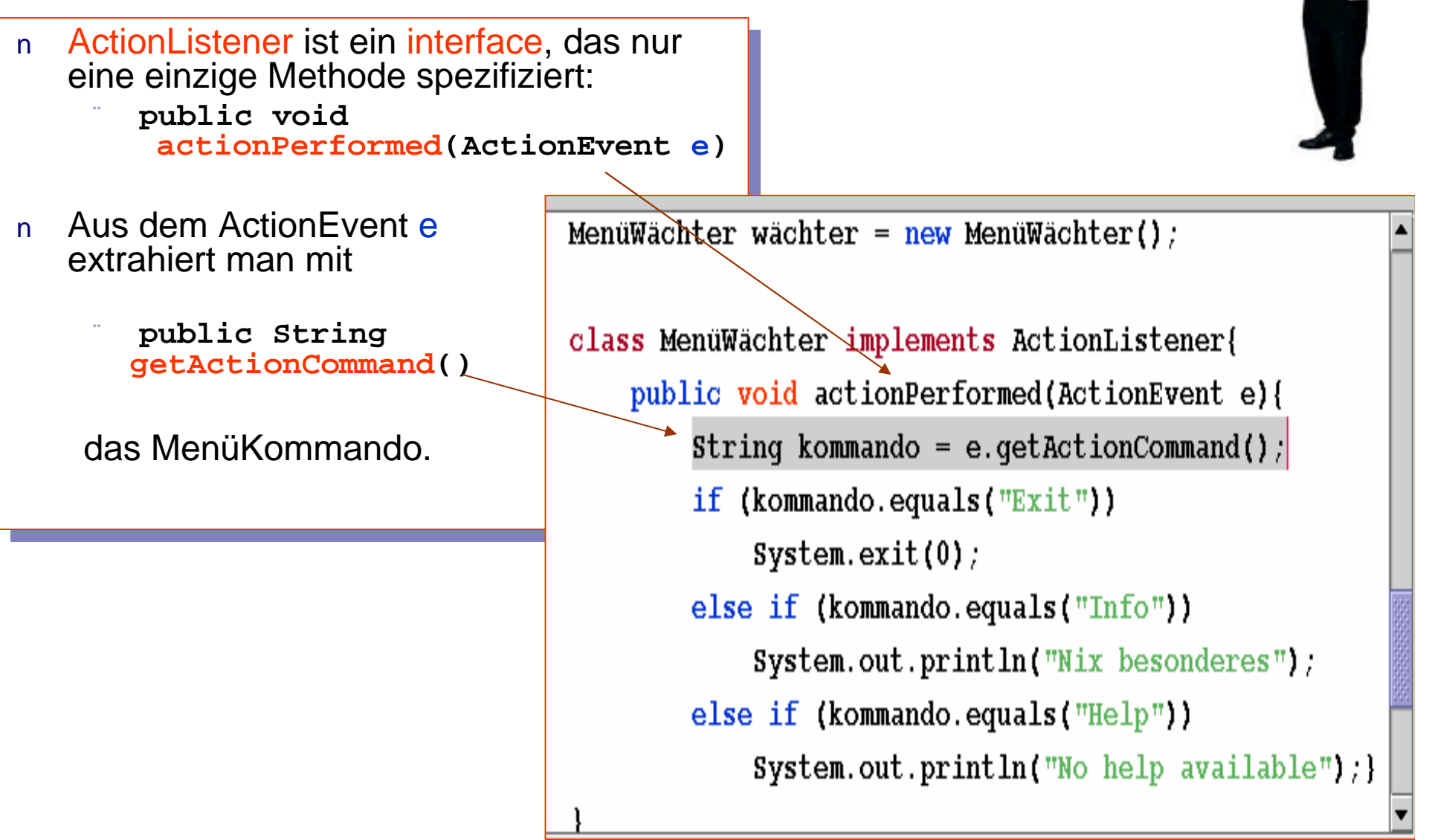

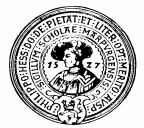

## Ein Wächter für jedes Menü

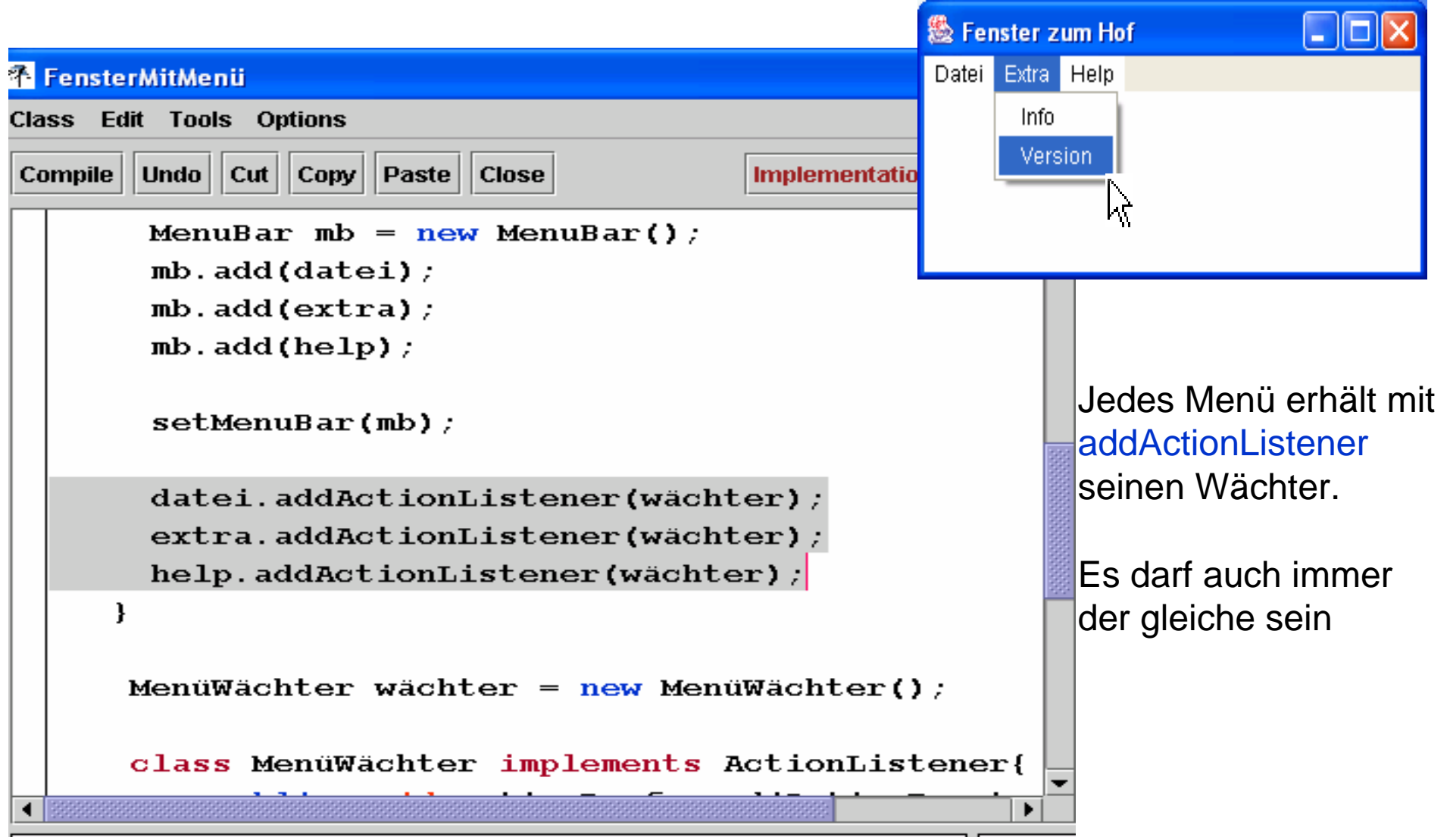

Praktische Informatik I **Hartische Informatik I** et al. Peter Gumm, Philipps-Universität Marburg

![](_page_20_Picture_0.jpeg)

### MouseMotionListener

![](_page_20_Picture_2.jpeg)

- MouseMotionListener ist ein MouseMotionListener ist ein  $\overline{n}$ *interface*, für Mausbewegungen *interface*, für Mausbewegungen
- Es spezifiziert nur zwei Es spezifiziert nur zwei  $n$ Methoden Methoden
	- public void public void mouseMoved(MouseEvent e) mouseMoved(MouseEvent e)
	- public void public void mouseDragged(MouseEvent e) mouseDragged(MouseEvent e)

class Katze implements MouseMotionListener{ public void mouseMoved(MouseEvent e){ } public void mouseDragged(MouseEvent e){ int  $xNew=e.getX()$ ;  $int$  yNew=e.qetY();  $q.drawLine(xOld, yOld, xNew, yNew);$  $x0ld = xNew;$  $y0ld = yNew;$ 

![](_page_21_Picture_0.jpeg)

### Fenstermalerei

- Wir wollen mit der Maus im Fenster malen  $\mathsf{n}$
- Beim Drücken der Maus wird  $\mathsf{n}$ **mousePressed**(MouseEvent e)
- aufgerufen. Wir halten den Anfangspunkt  $n$ in den Feldern **xOld** und **yOld** fest.
- Wenn wir die Maus ziehen, wird immer  $n$ und immer wieder die Methode

**mouseDragged**(MouseEvent **e**) aufgerufen.

Aus e extrahieren wir die aktuelle  $\mathsf{n}$ Position:

**xNew = e.getX(); yNew = e.getY();** 

.Von der alten zur aktuellen Position  $n$ ziehen wir eine Linie:

**drawLine(xOld,yOld,xNew,yNew);**

Die aktuelle Position wird zur aktuellen  $\mathsf{n}$ Position :

```
xOld = xNew; 
yOld = yNew;
```
![](_page_21_Figure_13.jpeg)

![](_page_22_Picture_0.jpeg)

## Das ist die letzte Folie

### Machen Sie hier weiter

- implementieren Sie
- ein Menü für die Auswahl von Zeichenstiften
	- dick, dünn,...
- Farbauswahl mittels Schieberegler ...
- Knöpfe zum Löschen ...
- einen Radiergummi ...

![](_page_22_Picture_9.jpeg)

...